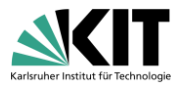

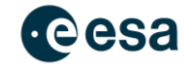

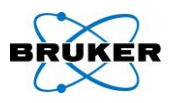

# PROFFAST User Manual

This manual is intended to provide concise instructions for the use of PROFFAST. PROFFAST is a software package for retrieving trace gas concentrations from interferograms measured with Bruker EM27/SUN solar absorption FTIR spectrometer by using Bruker OPUS software. The PROFFAST software package is developed at the Karlsruhe Institute of Technology (KIT) and funded by the European Space Agency (ESA). Recently, PROFFASTpylot was created to run PROFFAST under Python.

The combination of a common instrumental standard for EM27/SUN spectrometers and a common data analysis procedure with PROFFAST provides a standard for greenhouse gas measurements within the COllaborative Carbon Column Observing Network (COCCON) [1] [2].

### **Contents**

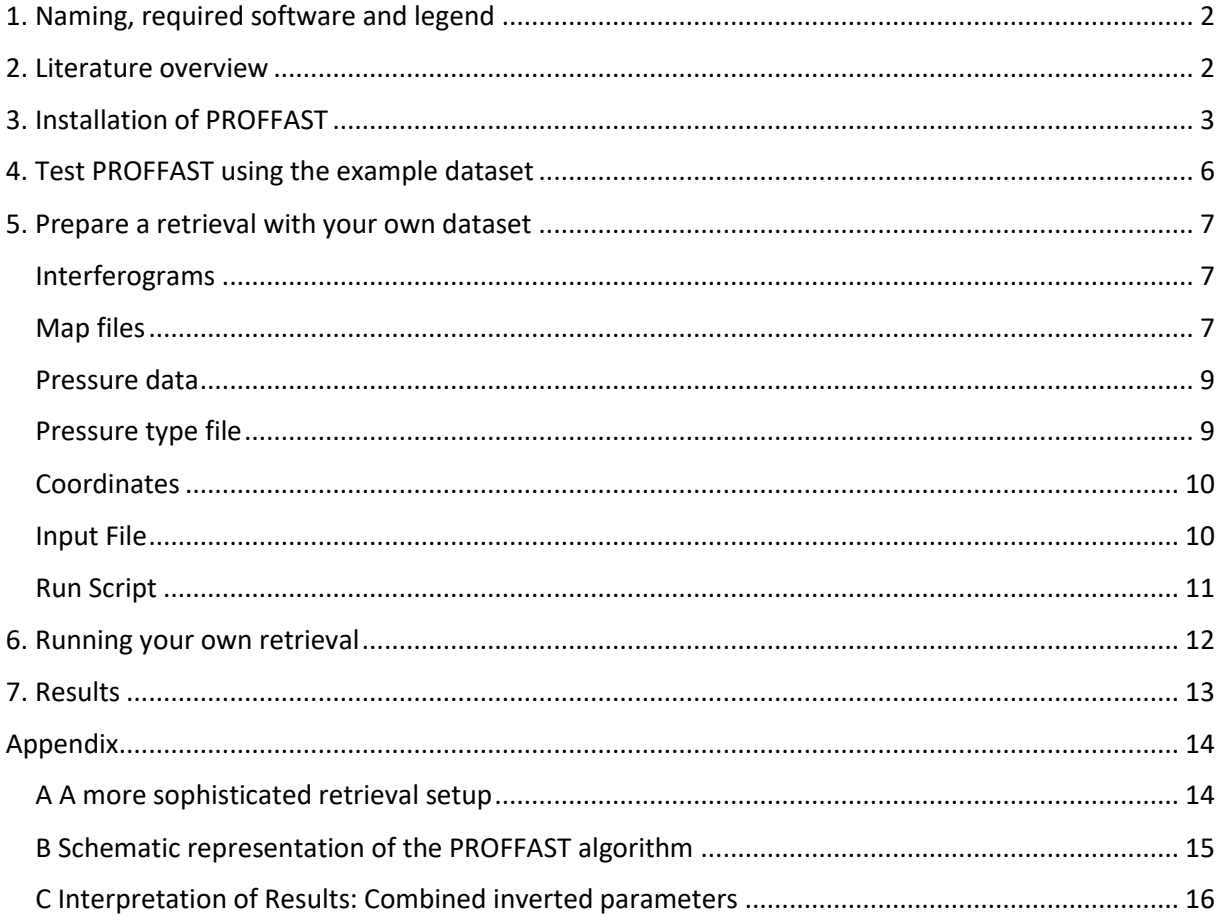

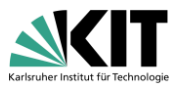

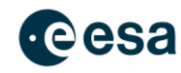

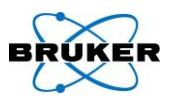

# <span id="page-1-0"></span>1. Naming, required software and legend

#### Naming

The software described in this manual is called PROFFAST. It includes the trace gas analysis packages PROFFASTpreprocess, PROFFASTpcxs, PROFFASTinvers, and the Python interface PROFFASTpylot. The first three parts together are often referred to as PROFFAST in following. This structure becomes clearer when looking at the Schematic representation [of the PROFFAST algorithm](#page-14-0) on page [15.](#page-14-0)

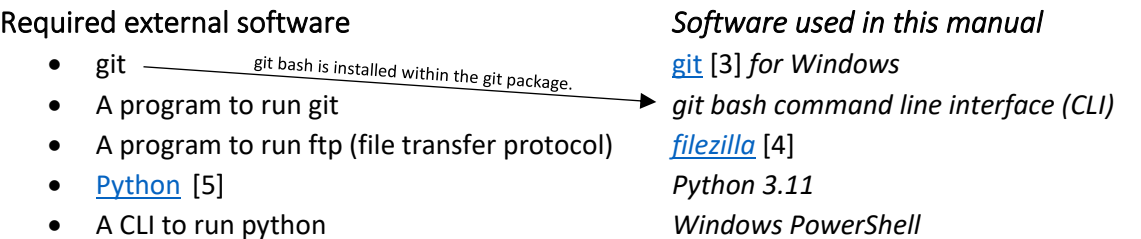

These software packages are all open-source and available for all common operating systems.

*[Note: Git is used to get the PROFFASTpylot package onto your system. A method without git will also be introduced, but git is highly recommended as it makes updating much easier.]*

The examples in this manual were carried out under Windows 10 Enterprise. Shells and corresponding commands in other operating systems may differ. Information is provided at the relevant point.

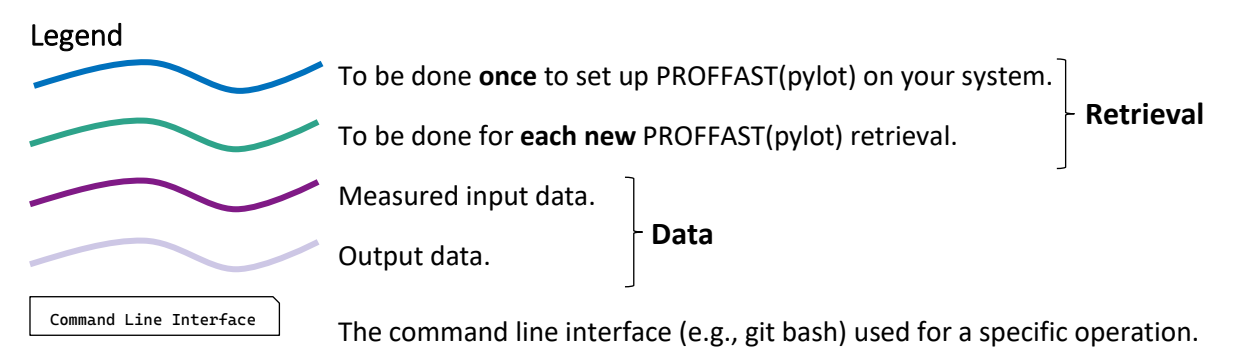

Shell commands, file names and paths are written in this font.

### <span id="page-1-1"></span>2. Literature overview

There are already documentations for both, PROFFAST and PROFFASTpylot, that build the fundament for this manual. These can be found here:

- PROFFAST: You will find some documentation in prf/docs when you have installed PROFFAST (see i[n Installation of PROFFAST](#page-2-0) on page [3\)](#page-2-0).
- PROFFASTpylot [Documentation](https://www.imk-asf.kit.edu/english/4261.php) [6] (website), [GitLab PROFFASTpylot](https://gitlab.eudat.eu/coccon-kit/proffastpylot/-/tree/master/docs) [7] (GitLab repository)
- Material from the COCCON telephone conferences, including Q&A and presentations of measurement campaigns, can be found here: [COCCON telcos](https://www.imk-asf.kit.edu/english/3934.php) [8].

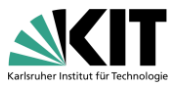

<span id="page-2-1"></span>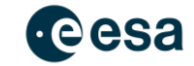

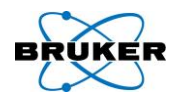

# <span id="page-2-0"></span>3. Installation of PROFFAST

In this section, the download and installation of the software packages are demonstrated. The presented information can be found in more detail in **[PROFFASTpylot documentation](https://www.imk-asf.kit.edu/english/4261.php)** [6] → Installation. *[As mentioned above, one can get the PROFFASTpylot package in two ways: With git (recommended) or by downloading a zip-archive. Both are explained in the following.]*

<span id="page-2-3"></span><span id="page-2-2"></span>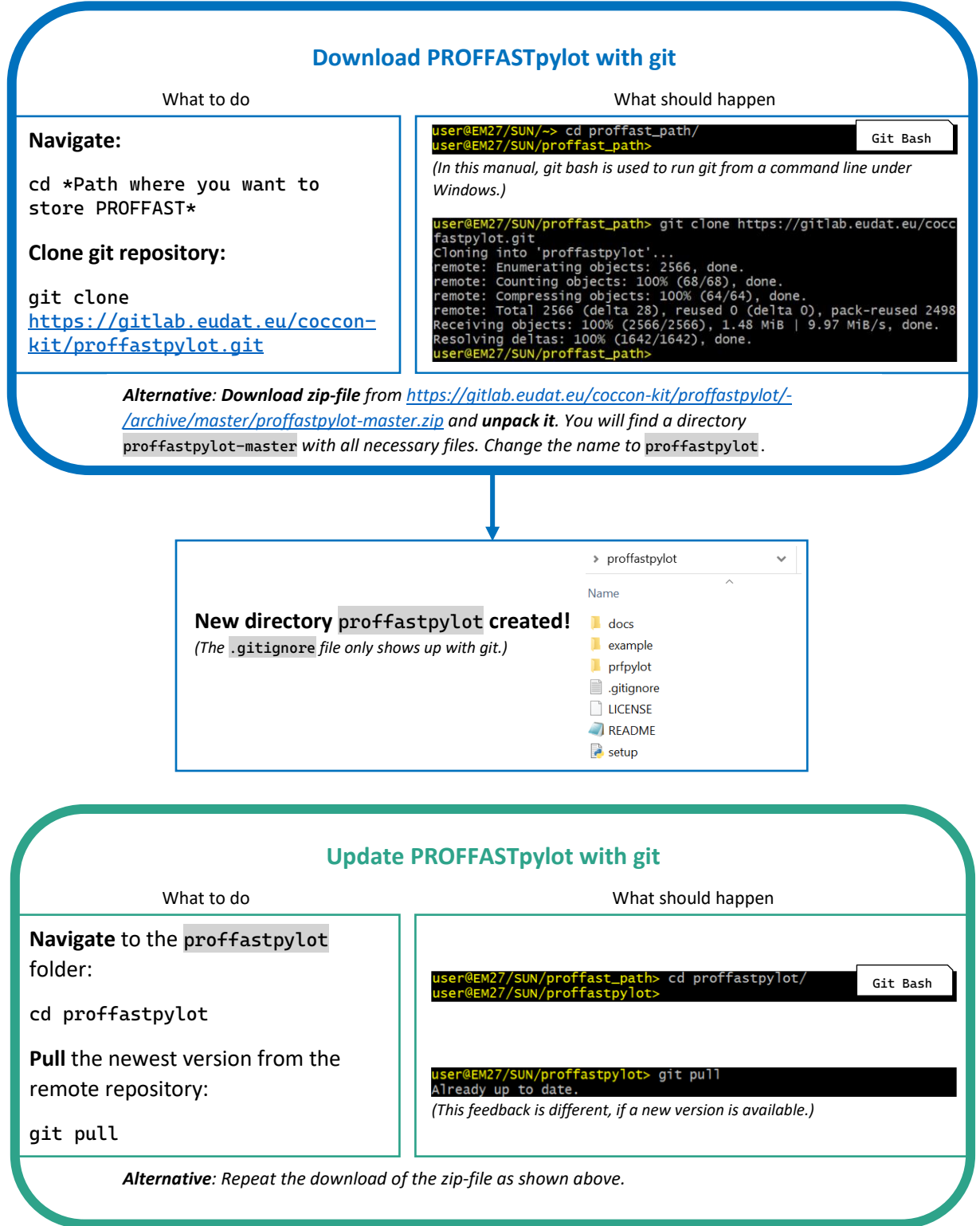

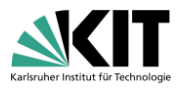

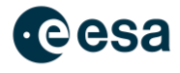

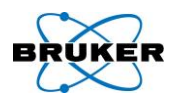

#### **Add PROFFAST**

<span id="page-3-0"></span>What to do

**Download** the newest version of PROFFAST from the KIT website:

[https://www.imk](https://www.imk-asf.kit.edu/english/3225.php)[asf.kit.edu/english/3225.php](https://www.imk-asf.kit.edu/english/3225.php)

**Unzip** the zip-file and **move** the prf folder to your proffastpylot folder.

*Additionally for Linux users: Run the installation script to create the executables:* 

bash install\_proffast\_linux.sh

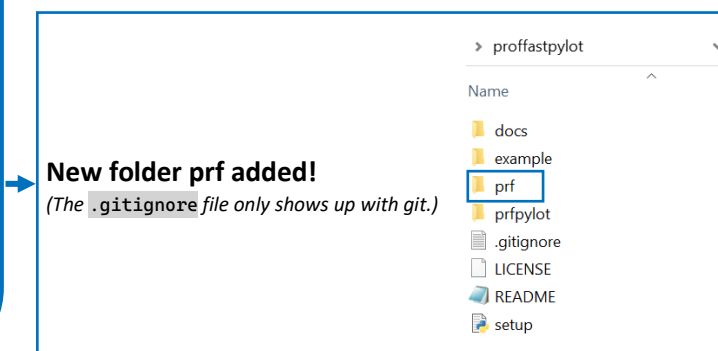

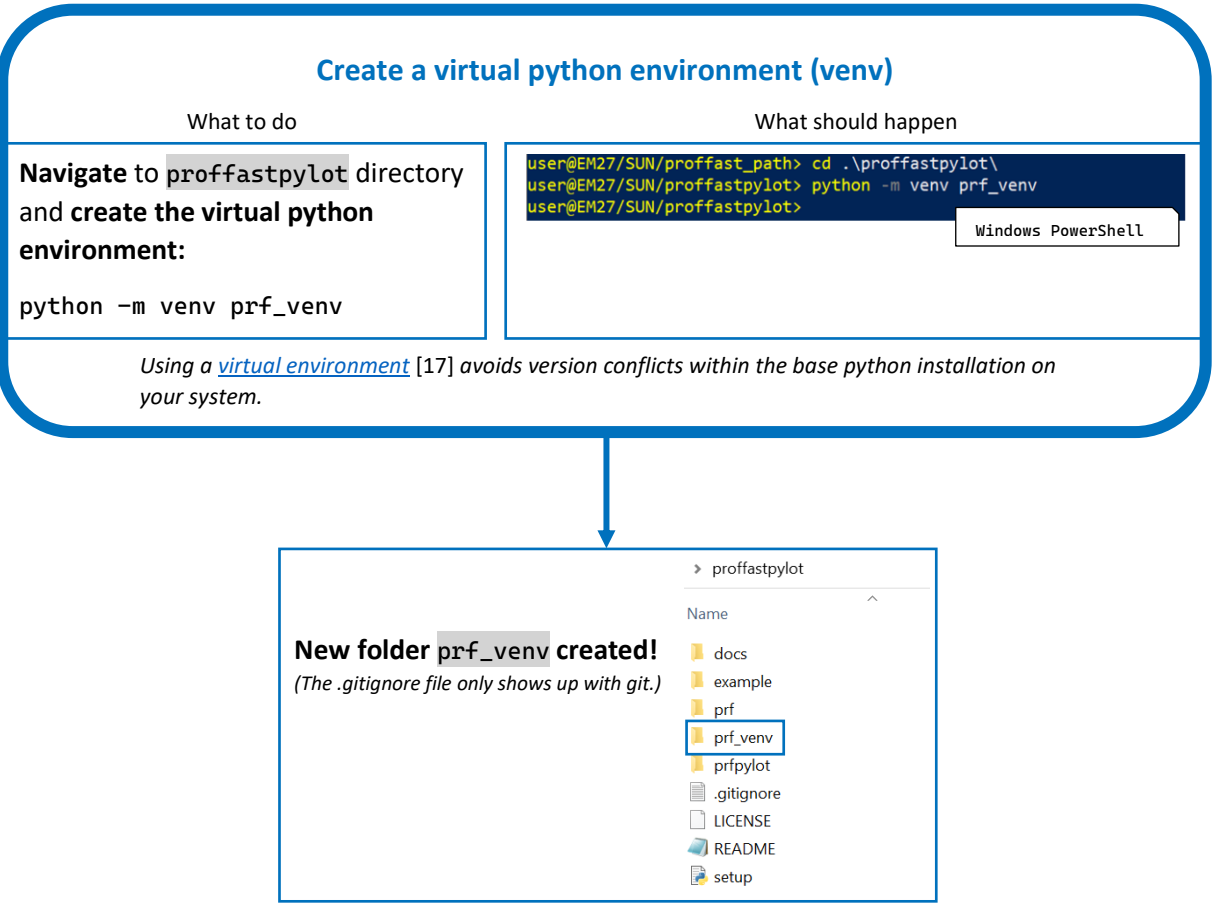

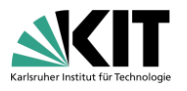

<span id="page-4-0"></span>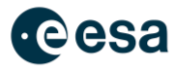

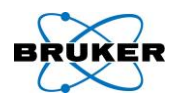

#### **Activate the virtual environment** What to do What should happen In the proffastpylot directory, **run:** user@EM27/SUN/proffastpylot> .\prf\_venv\Scripts\Activate.ps1 .\prf\_venv\Scripts\Activate.ps1 venv) user@EM27/SUN/proffastpylot> Windows PowerShell\* *(Windows PowerShell\*)* .\prf\_venv\Scripts\activate *(Windows CMD)* **Virtual environment activated!** source prf\_venv/bin/activate *(Linux)* r@EM27/SUN/proffastpylot> deactivate ser@EM27/SUN/proffastpylot> **[To deactivate:** deactivate**]** *\*To run scripts in the PowerShell, you may need to set the execution policy to at least "RemoteSigned". Run:* Set-Execution Policy RemoteSigned -Scope CurrentUser*. See* [15] *for more information.*

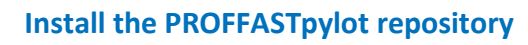

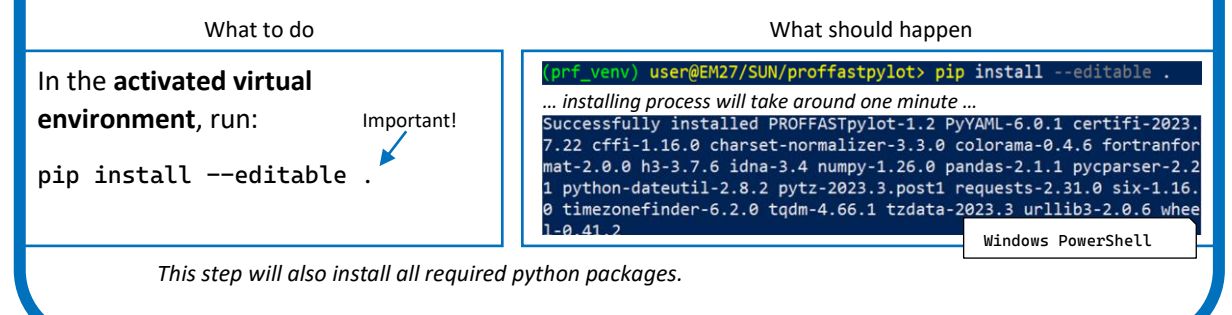

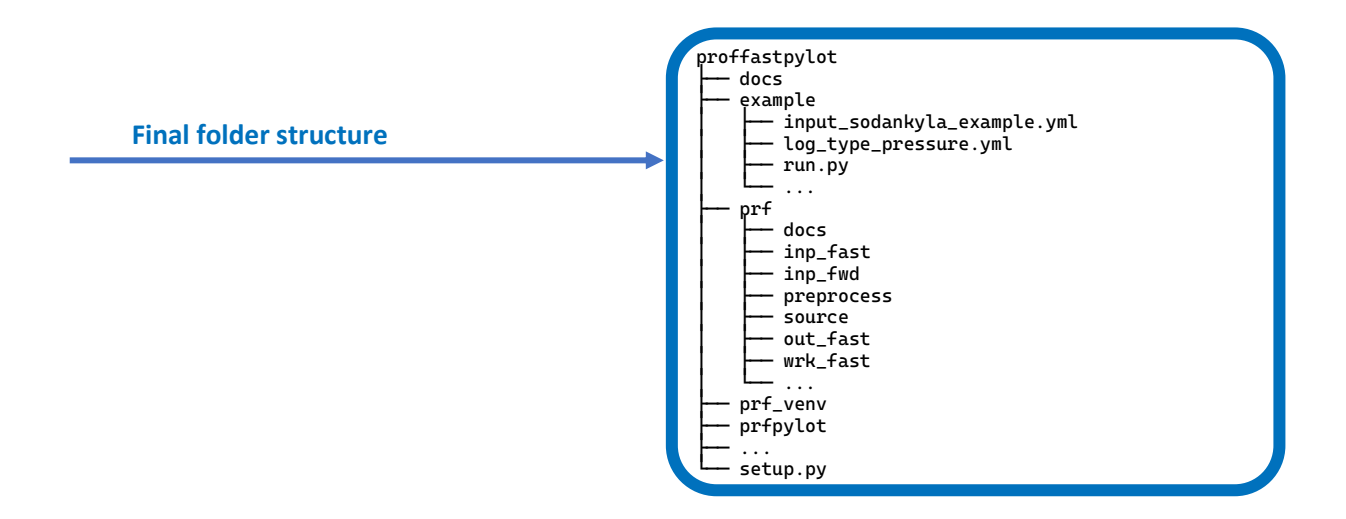

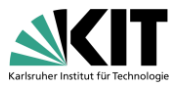

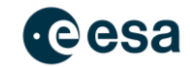

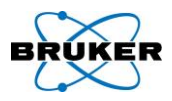

# <span id="page-5-0"></span>4. Test PROFFAST using the example dataset

After successfully setting up the software environment, an example folder is included in the proffastpylot directory. In this section, it is shown how an example dataset can be downloaded and then processed to generate a first test result that is of interest for most users.

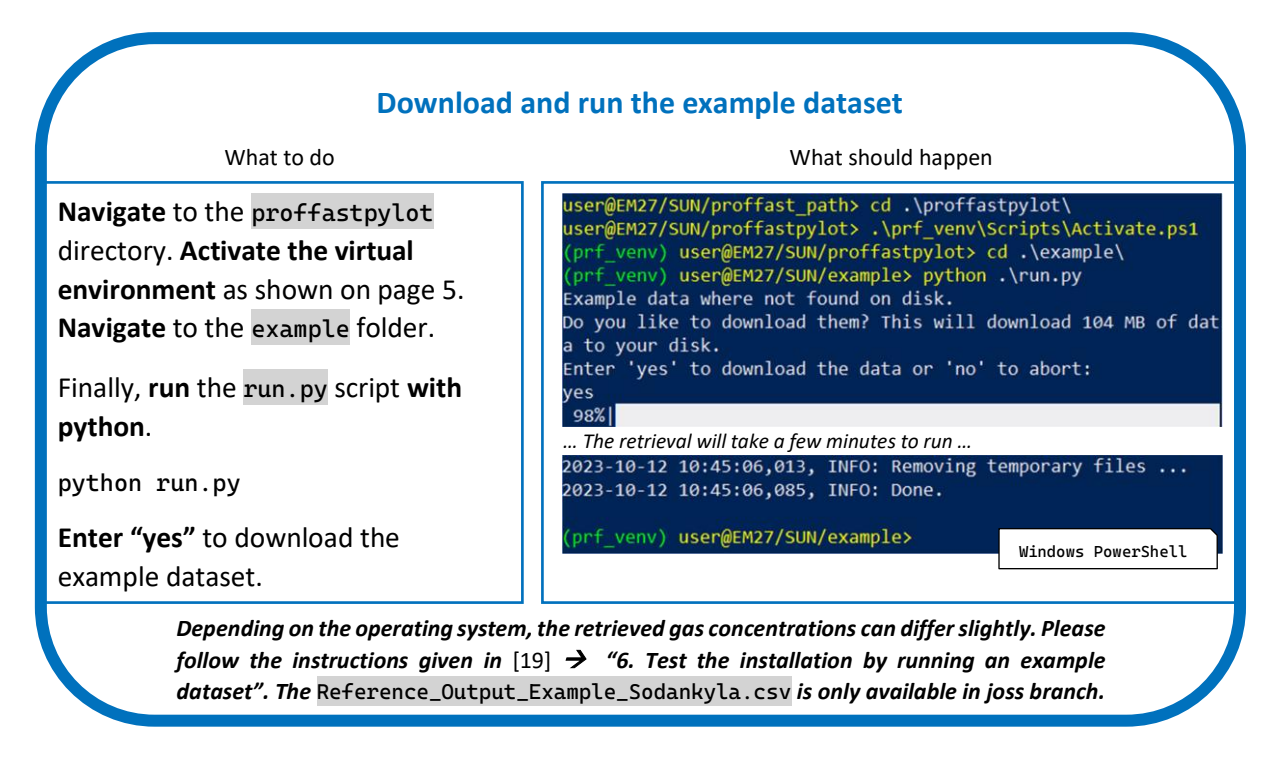

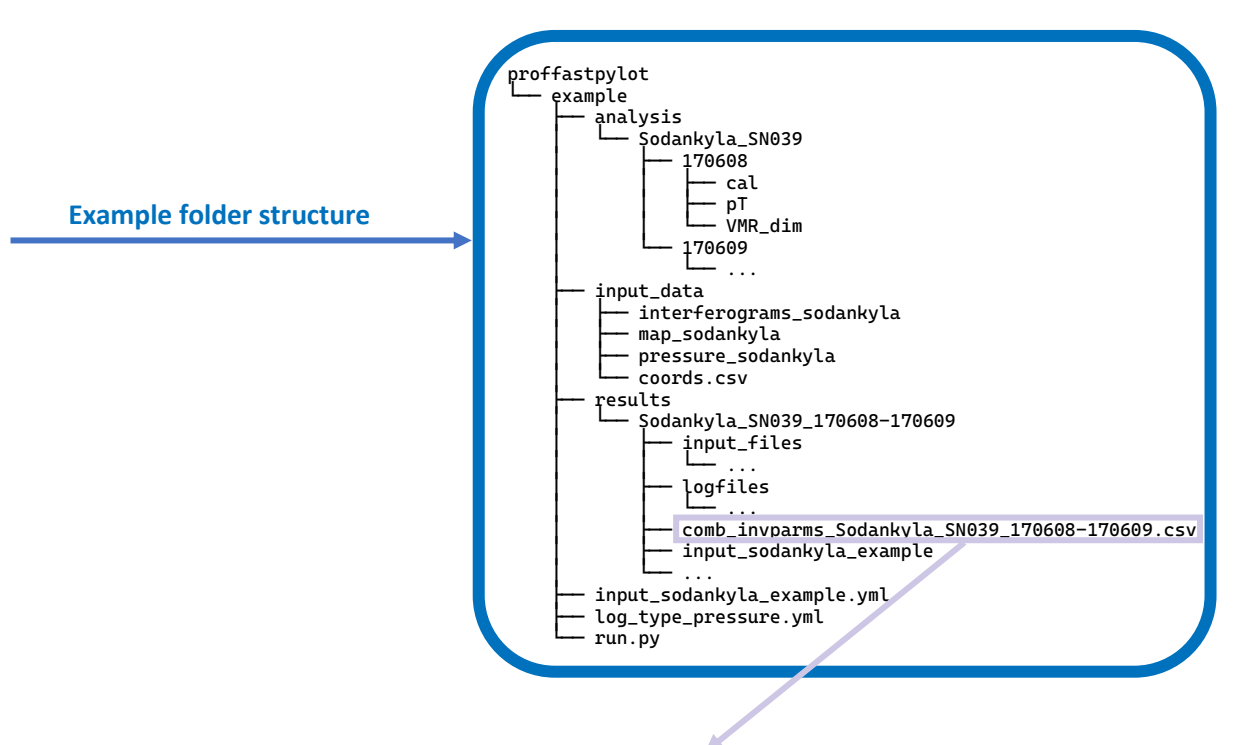

For most users, the file containing the "combined inverted parameters" will be of main interest. **The meaning of the contained quantities is described in Appendix [C](#page-15-0) on page [16.](#page-15-0)**

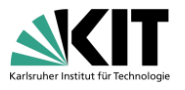

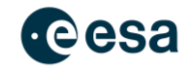

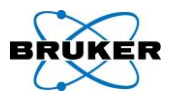

### <span id="page-6-0"></span>5. Prepare a retrieval with your own dataset

The example dataset used in the section above provides a first impression of the folder structure of a PROFFAST retrieval. In this section, we learn step by step, how to adapt another dataset to the required input data structure. The recommended folder structure is as follows [\(PROFFASTpylot documentation](https://www.imk-asf.kit.edu/english/4261.php)  $[6]$   $\rightarrow$  Folder Structure).

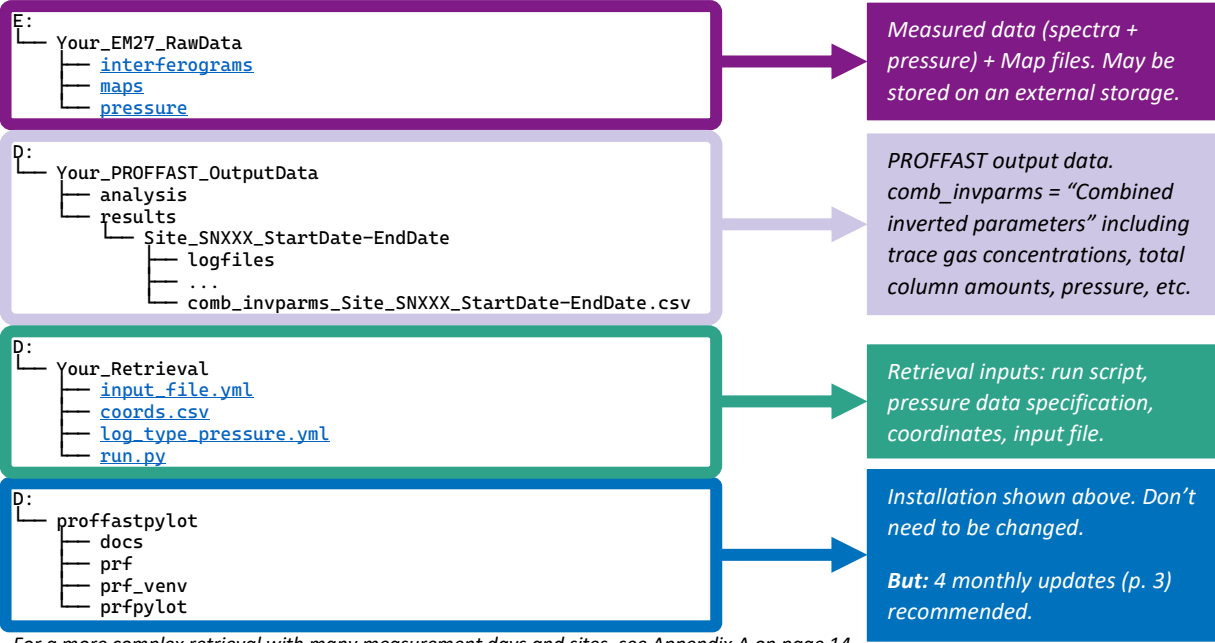

#### *For a more complex retrieval with many measurement days and sites, see Appendix [A](#page-13-1) on page [14](#page-13-1).*

### <span id="page-6-1"></span>Interferograms

These are recorded by an EM27/SUN in combination with the OPUS software. The term "SNXXX" showing up in the folder structure refers to the serial number of the used EM27/SUN instrument. "YYY" in the file name is a number counting the sequential measurements.

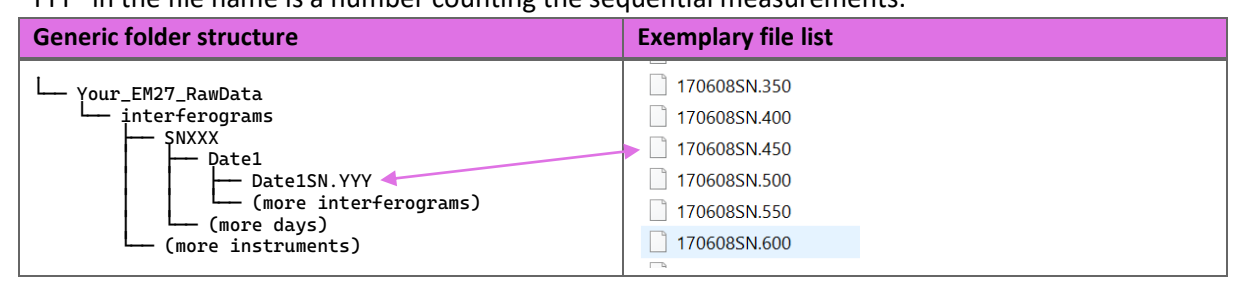

#### <span id="page-6-2"></span>Map files

The map files contain modeled atmospheric information at the measurement site at the measurement time, e.g., *a-priori VMR (volume mixing ratio) profiles. They are automatically generated on a Caltech server.*

*[The measured absorption spectra are fitted to those of the a-priori profiles. These profiles are generated model-based* [9]*. More information can be found in literature, e.g., in* [1]*. The map files can be the same for different measurement sites, if the distance between them is less than ≈ 20 km.]*

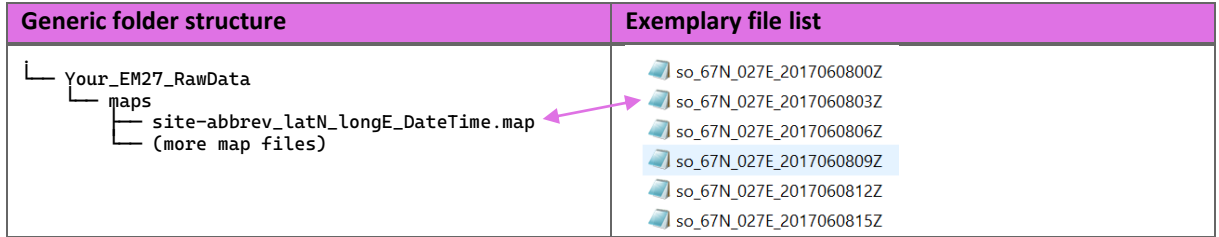

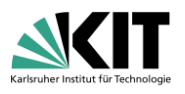

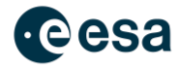

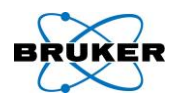

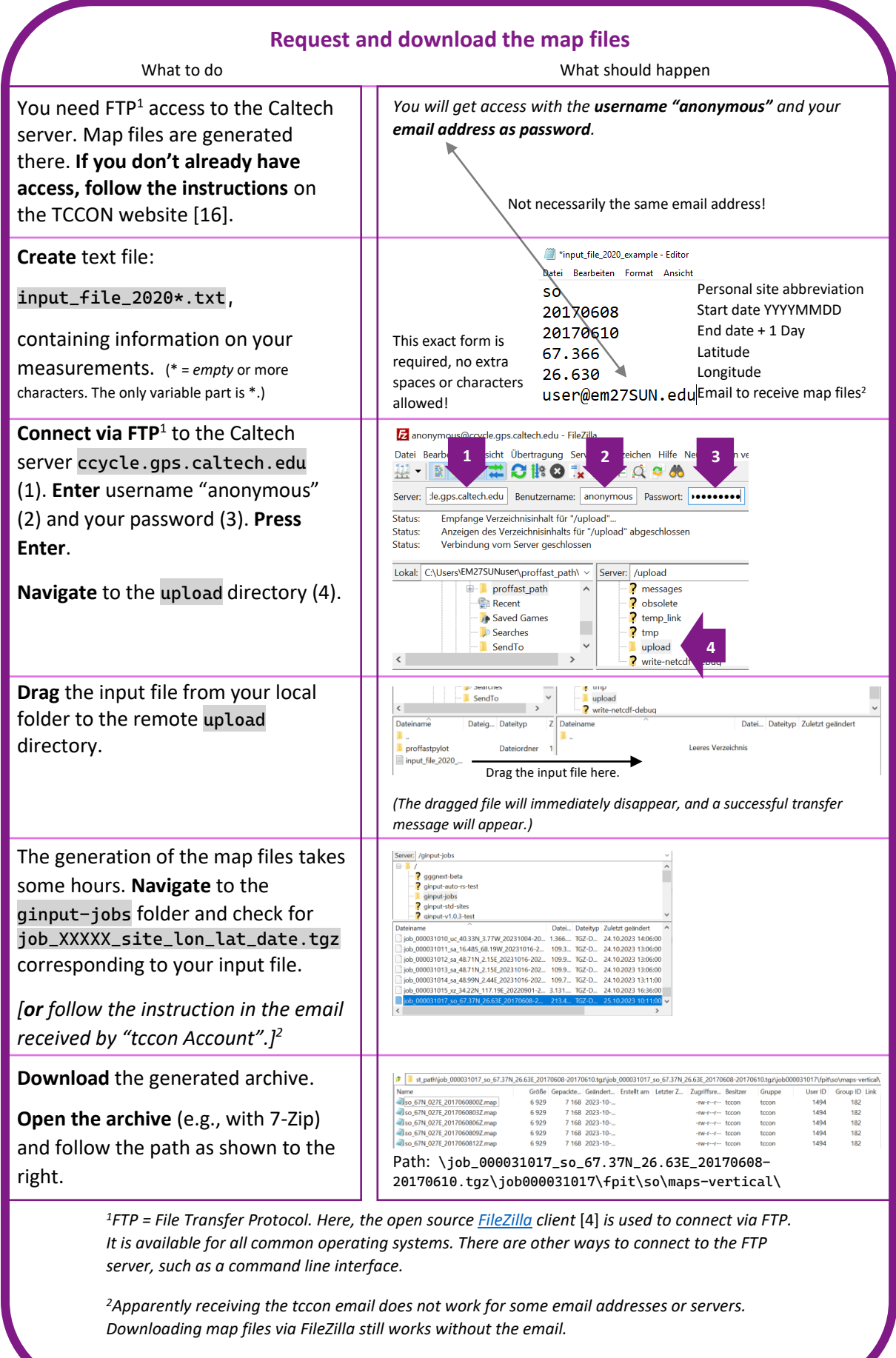

*More detailed information on th[e Caltech website](https://tccon-wiki.caltech.edu/Main/ObtainingGinputData#Custom_locations_and_EM27s)* [18]*.*

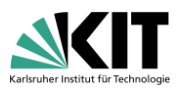

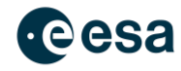

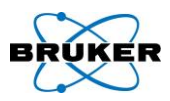

#### <span id="page-8-0"></span>Pressure data

The pressure dataset contains the surface pressure at the EM27/SUN location at the time of measurement. It is measured by an external sensor at the measurement site.

*[Surface pressure is critical to the retrieval process as it is determined by the air mass in the column above the instrument. The accuracy of the surface pressure must be within 0.2 mbar. Therefore, the pressure sensor must be calibrated to an absolute reference pressure. Finally, any difference in height between the EM27/SUN and the pressure sensor must be taken into account, as 0.2 mbar corresponds to a height difference of approximately 2 m. Information about pressure measurement strategies can be found in published material describing various COCCON field campaigns, e.g.* [10]*.]*

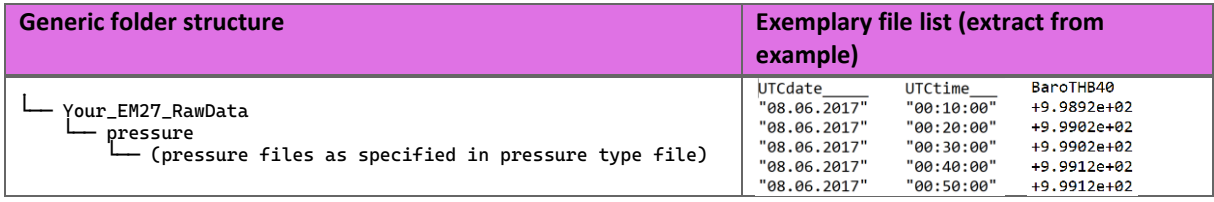

#### <span id="page-8-1"></span>Pressure type file

The pressure type file provides PROFFAST the information about the **file format, time format and other specifications** of the pressure dataset you use for your retrieval.

*[The pressure data is often measured by individual sensors, depending on the availability or practicability at the measurement location. Consequently, the data usually has different file formats, time formats, units and so on. Therefore, the pressure data needs to be specified in more detail to be treated by PROFFAST. For this purpose, a file "log\_type\_pressure.yml" must be adapted to the dataset used.]*

#### **Set up the pressure type file**

What to do

**Copy** the log\_type\_pressure.yml from the example directory into your own retrieval directory.

**Open** the log\_type\_pressure.yml file with a text editor.

Follow the instructions given in the file and **adjust the example file to your own pressure dataset**.

Most **important parameters** are:

- "dataframe\_parameters": "key"  $\leftrightarrow$  name of column, "fmt"  $\leftrightarrow$  format of quantity in column, "csv\_kwargs: sep" ↔ separator between columns in pressure data file (\t = tab)
- "time key" can be anything, must not be UTC time.
- "UTC offset of data"

*For more information, see th[e PROFFASTpylot documentation](https://www.imk-asf.kit.edu/english/4261.php)* [6] → *Pressure Input.*

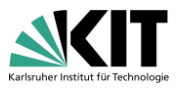

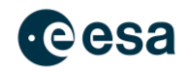

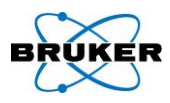

### <span id="page-9-0"></span>Coordinates

The coordinates of the measurement locations must be given either in the input file or in an external file. The latter is recommended, especially when measuring at more than one location. They can be measured e.g., by a GPS sensor and manually written to a .csv file.

*[The recommended accuracy is 0.001°, which is equivalent to 100 m.]*

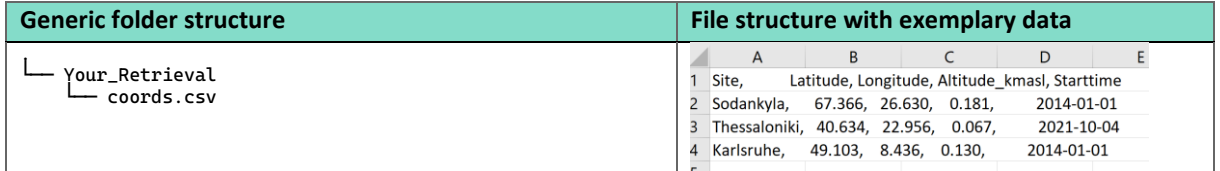

#### <span id="page-9-1"></span>Input File

*The input file here refers to the PROFFASTpylot input file, not to be confused with the one used to generate the map files.* This file specifies the paths for all input and output files. Other specifications can be made in this file as well. Most of the entries can be left as defaults for the standard measurement.

<span id="page-9-2"></span>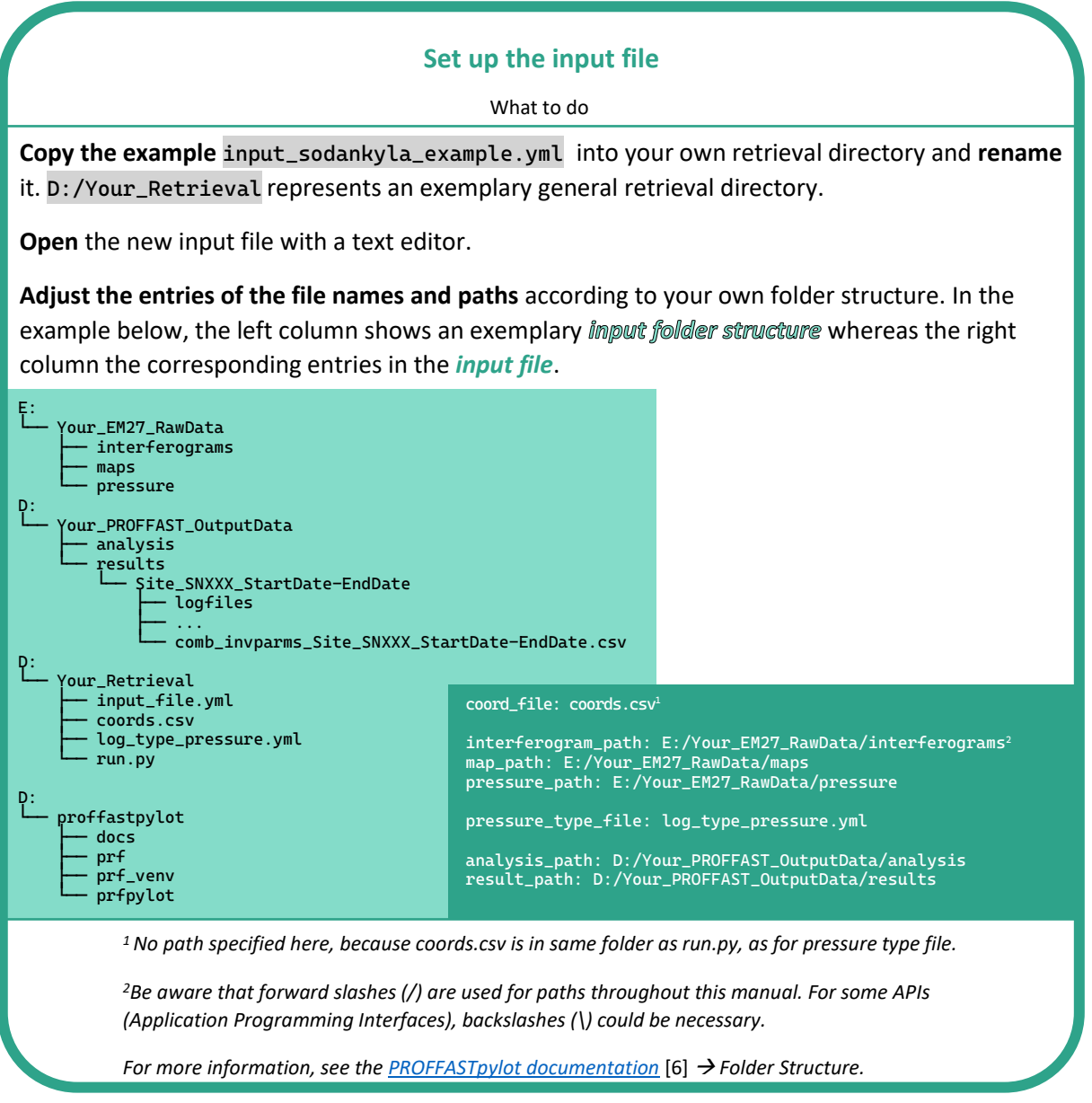

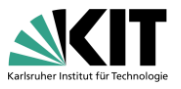

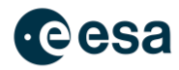

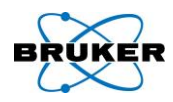

#### <span id="page-10-0"></span>Run Script

The final step is to adjust the run.py script that carries out the PROFFAST retrieval.

<span id="page-10-1"></span>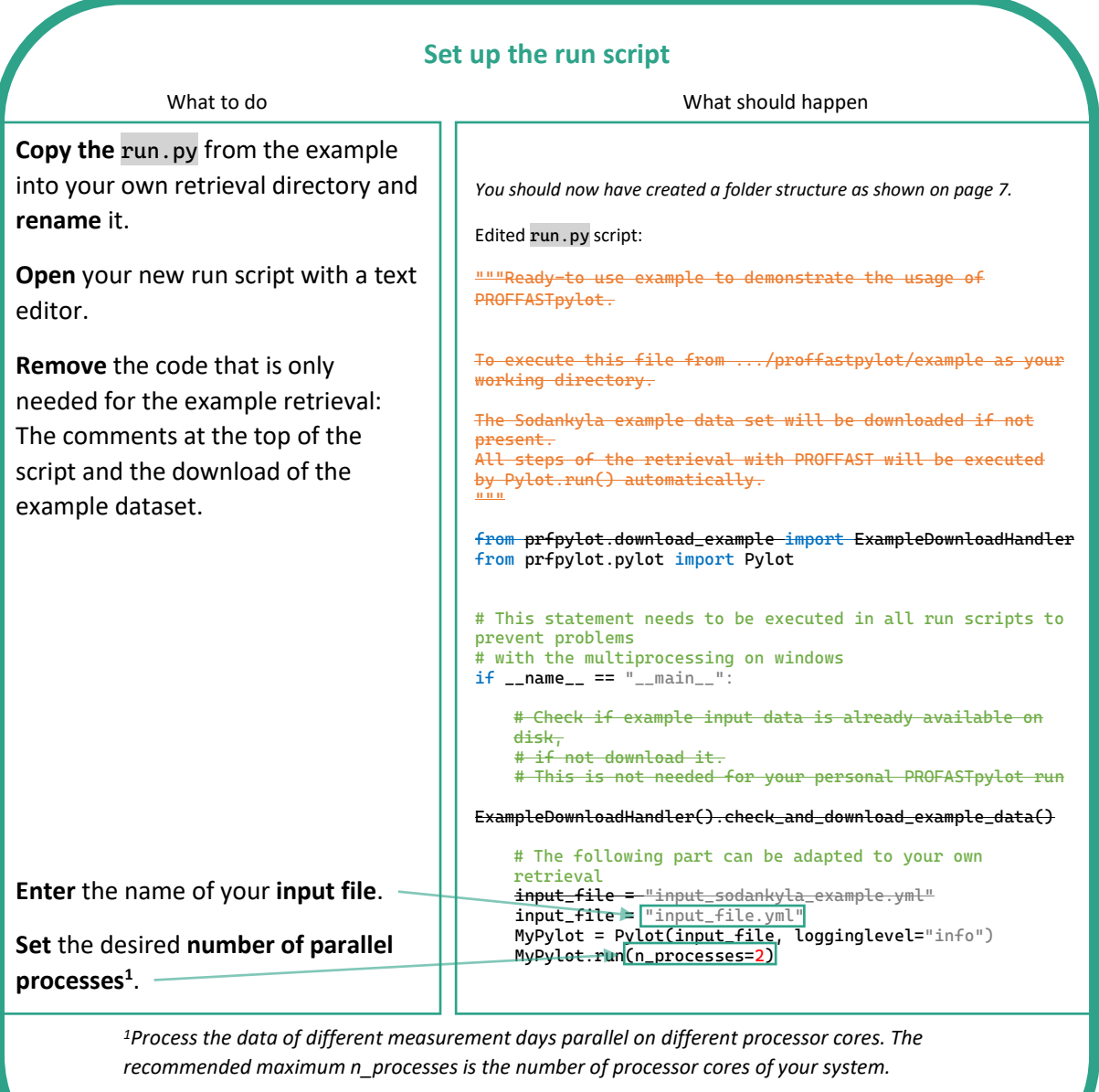

*For information on running PROFFAST partially (e.g. only preprocessing), read in the [PROFFASTpylot documentation](https://www.imk-asf.kit.edu/english/4261.php)* [6] → *Usage.*

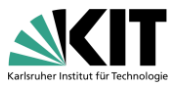

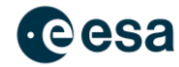

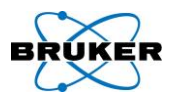

### <span id="page-11-0"></span>6. Running your own retrieval

Now that you have prepared the dataset and input files, three more steps must be carried out to complete the retrieval:

**Update** [PROFFASTpylot](#page-2-3) (p. [3\)](#page-2-2) and make sure you have the newest version of [PROFFAST](#page-3-0) (p[.4\)](#page-3-0).

**Activate** [the virtual environment](#page-4-0) (p. [5\)](#page-4-0).

**Run** [the run script](#page-10-1) (p. [11\)](#page-9-2).

**Wait** for the results. Depending on the dataset and the processing power of your system, this will take at least several minutes. For datasets with many measurement days and minutely scans, it might take several hours. The results can be found in the results folder.

*[One important scientific reason for updates are the ILS (instrumental line shape) parameters. The ILS parameters are individually determined for each EM27/SUN because every instrument differs slightly in interferometric alignment, optical aberrations etc. (read in* [11]*). A list with the current ILS parameters is provided in the* prfpylot *directory. These should be used for a COCCON compliant retrieval. Information on the implementation of ILS parameters in PROFFAST can also be found in the [PROFFASTpylot documentation](https://www.imk-asf.kit.edu/english/4261.php)* [6] → *ILS Parameters.]* 

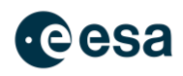

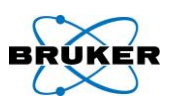

# <span id="page-12-0"></span>7. Results

A graphical representation of the results is a convenient way for their interpretation.

For the exemplary dataset, the **columnaveraged dry-air mole fractions** *Xgas* for the most important greenhouse gases are shown on the right side. The use of dry-air mole fractions has the advantage of eliminating concentration variations caused by variable ground pressure and the highly variable mixing ratio of water vapor (0 - 4%). Compared to total column amounts, using *Xgas* also eliminates systematic errors induced by surface pressure. **Careful [calibration](https://www.imk-asf.kit.edu/downloads/Coccon/2021-04-30_Instrument-Calibration.pdf)** [12] is required to obtain absolute trace gas concentrations (for more information, see, e.g., in [11]).

The quantity *XAIR* **can serve as a measure of system stability** with an ideal value of 1. If data derived from observations recorded at low to moderate airmass (Solar Zenith

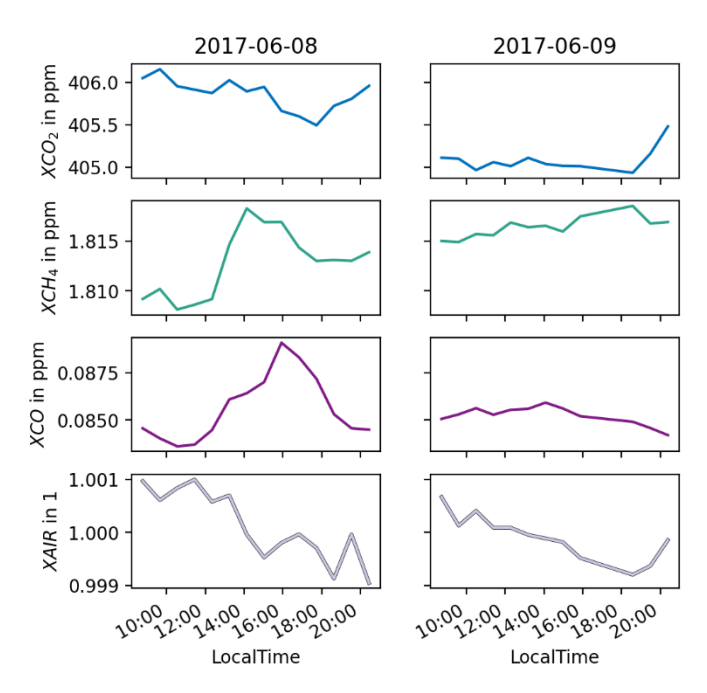

Angle (SZA) < 70°) and during stable weather conditions show deviations in *XAIR* of more than 1% from unity, this might indicate problems with the FTIR measurements or with the pressure recording and would require further investigation. More information can be found in [1] or other contributions within the COCCON framework.

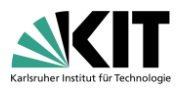

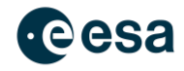

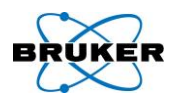

### <span id="page-13-0"></span>Appendix

### <span id="page-13-1"></span>A A more sophisticated retrieval setup

The folder structure presented in Prepare [a retrieval with your own dataset?](#page-6-0) (p. [7\)](#page-6-0) needs to be extended if you have many measurement days and different measurement sites. In this case, the following adjustments provide an extended folder structure.

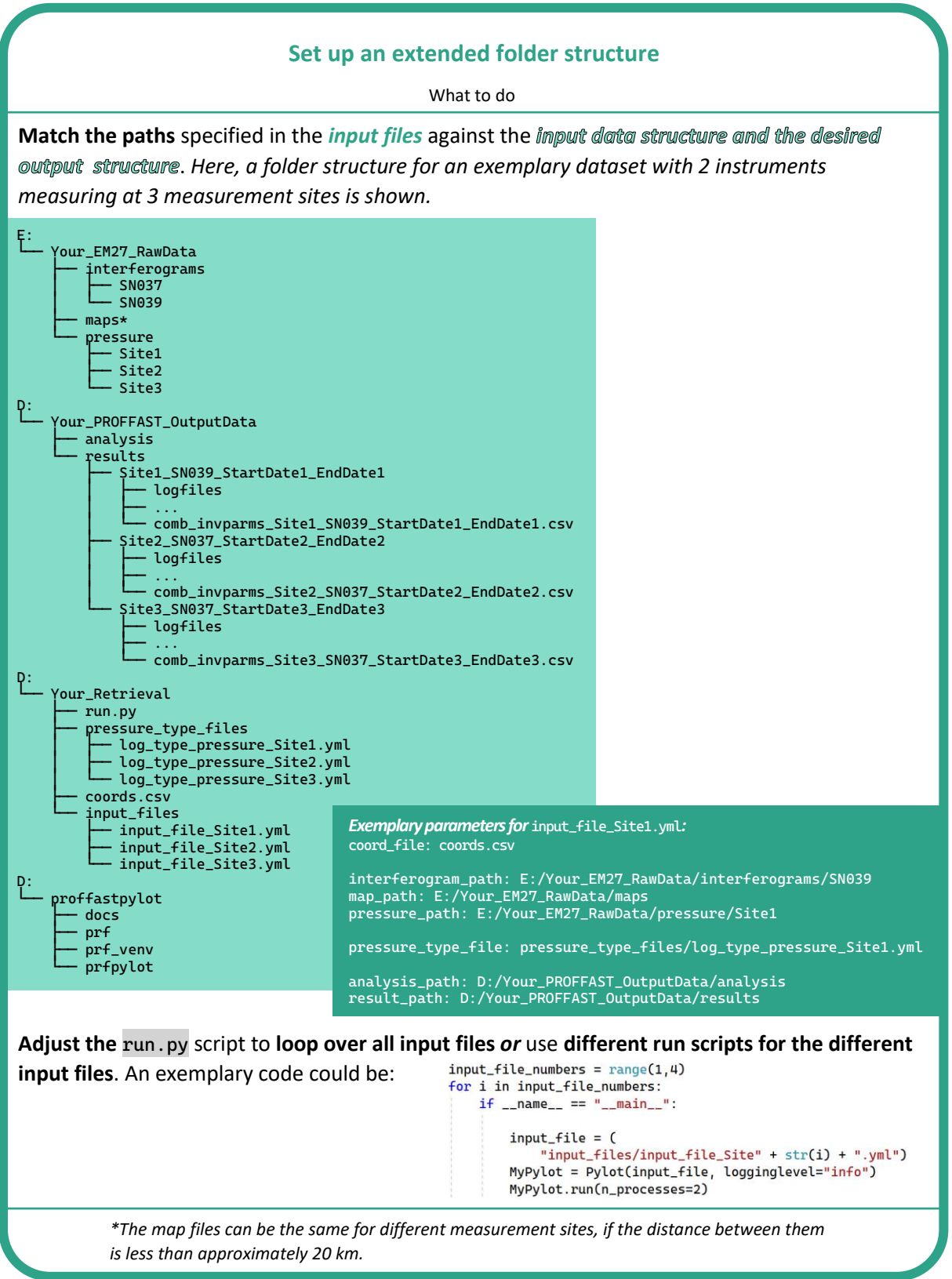

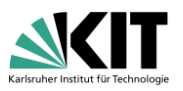

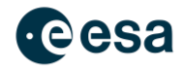

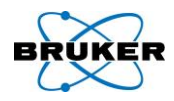

### <span id="page-14-0"></span>B Schematic representation of the PROFFAST algorithm

The schematic representations in the following shall mainly serve for the general understanding of the workflow of this software.

The first figure shows the schematic interaction between PROFFASTpylot, the other PROFFAST components and the retrieval data. For a basic trace gas retrieval with PROFFAST, the user only provides all needed input data and launches PROFFASTpylot. The latter reads the input data, passes it on to the corresponding processing scripts and finally writes the results to the desired folders.

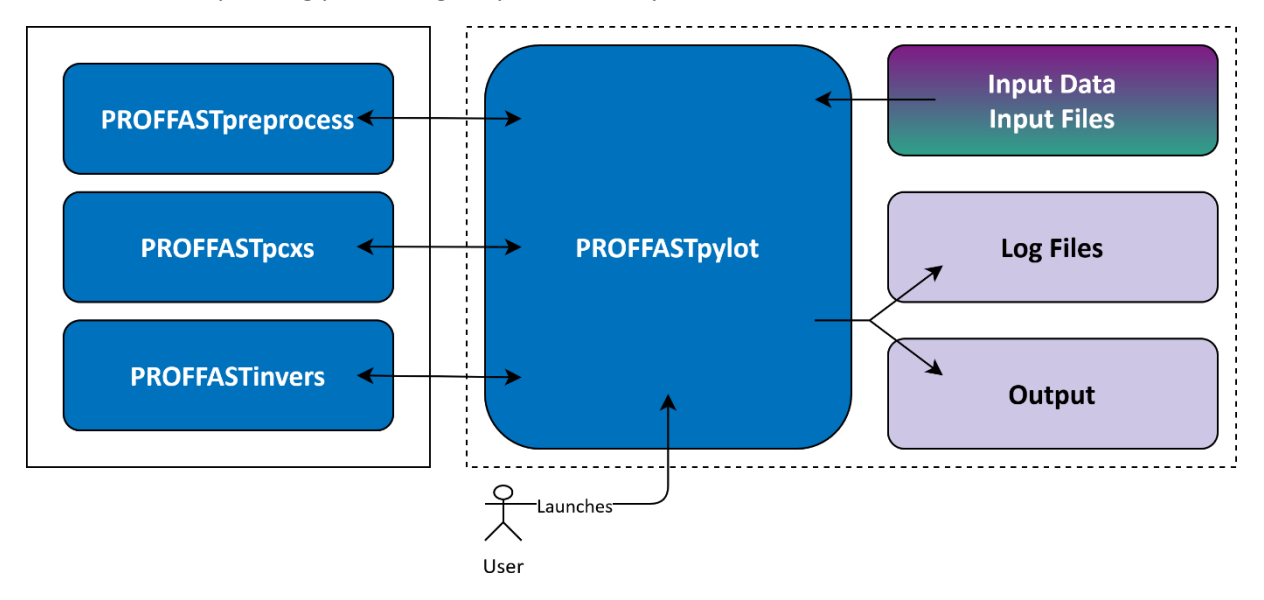

The second figure shows a schematic of the trace gas analysis within PROFFAST. For simplicity, PROFFASTpylot is not included in this figure. Also, only the input parameters presented here in this manual are shown. However, the output data in this figure contains information more than the usual "combined inverted parameters" and may be of interest to advanced users.

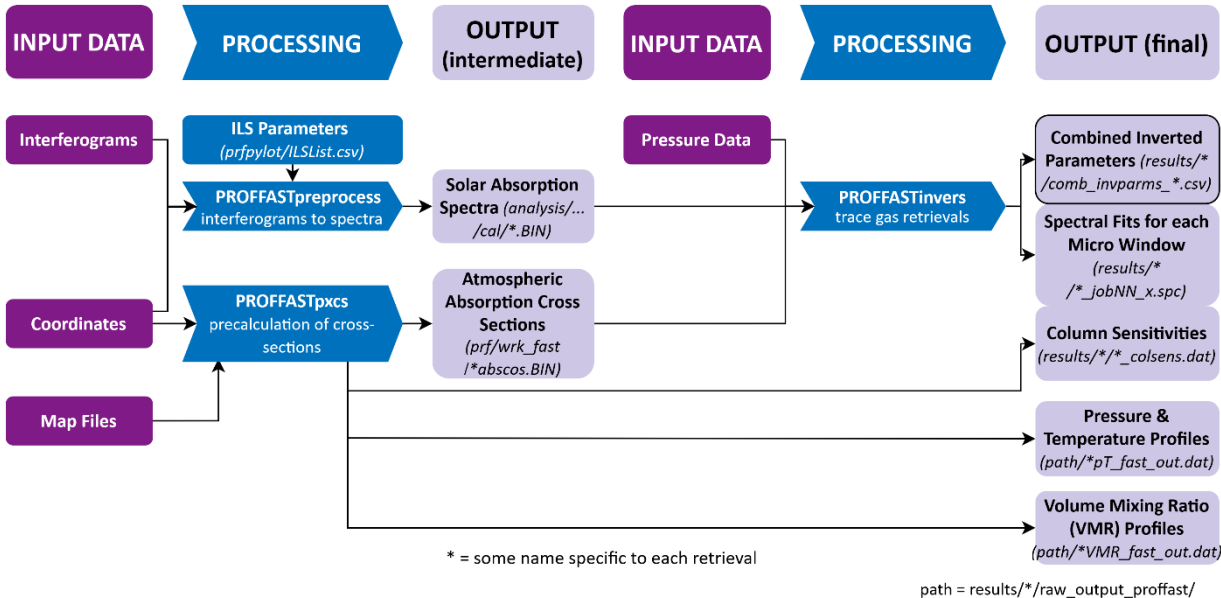

(at the moment only on dev branch)

More information o[n Column sensitivities](https://www.imk-asf.kit.edu/english/3330.php) [13].

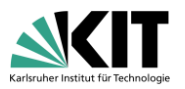

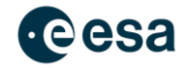

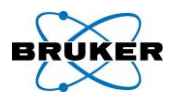

### <span id="page-15-0"></span>C Interpretation of Results: Combined inverted parameters

In this section, the quantities contained in the results/comb\_invparms\*.csv file are specified. The main quantities related to trace gas concentrations are:

- Total column amount (TC) of molecules in  $\frac{\text{molec}}{\text{m}^2}$ :  $TC_\text{gas} = \int_{z_0}^{\infty} \text{d}z \, \rho_{\text{N}}$  $\int_{z_0}^{\infty}$  d $z$   $\rho$ <sub>N</sub> with the ground height  $z_0$  and the number density of the trace gas  $\rho_{\rm N}$  (in  $\frac{\rm{molec}}{\rm m^3}$ );
- Column-averaged dry-air mole fraction (DMF) in ppm:  $X_{\text{gas}} = \frac{TC_{\text{gas}}}{TC_{\text{gas}}}$  $\frac{1 \text{ c gas}}{TC_{\text{DryAir}}}.$

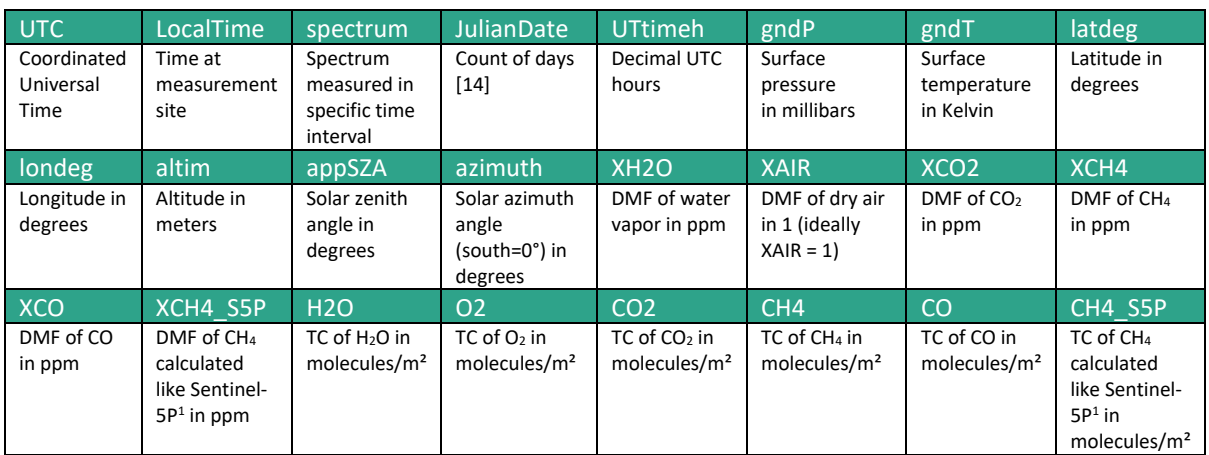

<sup>1</sup>CH<sub>4</sub> abundance that is calculated in the same spectral window (channel 2) as CO. This window is also used by the Sentinel-5P satellite.

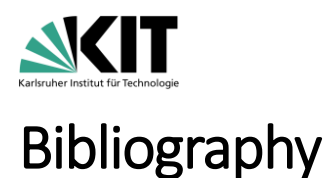

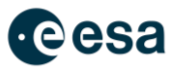

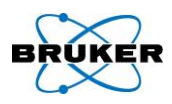

- [1] M. Frey, M. K. Sha, F. Hase, M. Kiel, T. Blumenstock, R. Harig, G. Surawicz, N. M. Deutscher, K. Shiomi, J. E. Franklin, H. Bösch, J. Chen, M. Grutter, H. Ohyama, Y. Sun, A. Butz, G. Mengistu Tsidu, D. Ene, D. Wunch, Z. Cao, O. Garcia, M. Ramonet, F. Vogel and J. Orphal, "Building the COllaborative Carbon Column Observing Network (COCCON): long-term stability and ensemble performance of the EM27/SUN Fourier transform spectrometer," *Atmospheric Measurement Techniques,* vol. 12, no. 3, pp. 1513-1530, 2019.
- [2] KIT IMK-ASF, "IMK-ASF About IMK-ASF Research Groups Ground-Based Remote Sensing COCCON," [Online]. Available: https://www.imk-asf.kit.edu/english/COCCON.php.
- [3] Git, "Git Downloads," [Online]. Available: https://git-scm.com/downloads. [Accessed 23 11 2023].
- [4] FilleZilla, "FileZilla The free FTP solution," [Online]. Available: https://filezilla-project.org/. [Accessed 23 11 2023].
- [5] Python, "Download Python," Python.org, [Online]. Available: https://www.python.org/downloads/.
- [6] L. Feld, B. Herkommer and D. Dubravica, "PROFFASTpylot documentation," 06 09 2023. [Online]. Available: https://www.imk-asf.kit.edu/english/4261.php. [Accessed 23 11 2023].
- [7] L. Feld, B. Herkommer and D. Dubravica, "docs · master · coccon-kit / PROFFASTpylot · GitLab," GitLab, 12 05 2023. [Online]. Available: https://gitlab.eudat.eu/coccon-kit/proffastpylot/-/tree/master/docs.
- [8] KIT IMK-ASF, "IMK-ASF About IMK-ASF Research Groups Ground-Based Remote Sensing COCCON - Telephone Conferences," [Online]. Available: https://www.imkasf.kit.edu/english/3934.php. [Accessed 12 12 2023].
- [9] J. Laughner, S. Roche, M. Kiel, G. C. Toon, D. Wunch, B. C. Baier, S. Biraud, H. Chen, R. Kivi, T. Laemmel, K. McKain, P.-Y. Quéhé, C. Rousogenous, B. B. Stephens, K. Walker and P. O. Wennberg, "A new algorithm to generate a priori trace gas profiles for the GGG2020 retrieval algorithm," *Atmospheric Measurement Techniques,* vol. 16, no. 5, pp. 1121-1146, 2023.
- [10] P. L. Schmid, "Quantification of Greenhouse Gas Emissions in Thessaloniki, Greece," KIT, Karlsruhe, 2023.
- [11] C. Alberti, F. Hase, M. Frey, D. Dubravica, T. Blumenstock, A. Dehn, P. Castracane, G. Surawicz, R. Harig, B. C. Baier, C. Bès, J. Bi, H. Boesch, A. Buth, Z. Cai, J. Chen, S. M. Crowell, N. M. Deutscher, D. Ene, J. E. Franklin, O. García, D. Griffith, B. Grouiez, M. Grutter, A. Hamdouni, S. Houweling, N. Humpage, N. Jacobs, S. Jeong, L. Joly, N. B. Jonas, D. Jouglet, R. Kivi, R. Kleinschek, M. Lopez, D. J. Medeiros, I. Morino, N. Mostafavipak, A. Müller, H. Ohyama, P. I. Palmer, M. Pathakoti, D. F. Pollard, U. Raffalski, M. Ramonet, R. Ramsay, M. K. Sha, K. Shiomi, W. Simpson, W. Stremme, Y. Sun, H. Tanimoto, Y. Té, G. M. Tsidu, V. A. Velazco, F. Vogel, M. Watanabe, C. Wei, D. Wunch, M. Yamasoe, L. Zhang and J. Orphal, "Improved calibration procedures for the EM27/SUN spectrometers of the COllaborative Carbon Column Observing Network (COCCON)," *Atmospheric Measurement Techniques,*  vol. 15, no. 8, pp. 2433-2463, 2022.
- [12] KIT IMK-ASF, "2021-04-30\_Instrument-Calibration.pdf," [Online]. Available: https://www.imkasf.kit.edu/downloads/Coccon/2021-04-30\_Instrument-Calibration.pdf.

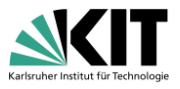

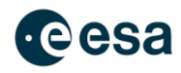

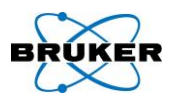

- [13] KIT IMK-ASF, " IMK-ASF About IMK-ASF Research Groups Ground-Based Remote Sensing COCCON - Column Sensitivities," [Online]. Available: https://www.imkasf.kit.edu/english/3330.php . [Accessed 12 12 2023].
- [14] Wikipedia, "Julian day," [Online]. Available: https://en.wikipedia.org/w/index.php?title=Julian\_day&oldid=1180339802. [Accessed 23 11 2023].
- [15] S. Wheeler, "about Execution Policies PowerShell," [Online]. Available: https://learn.microsoft.com/enus/powershell/module/microsoft.powershell.core/about/about\_execution\_policies?view =powershell-7.4.
- [16] J. Laughner, "EM27ProffastSupport < Main < TCCON Wiki," Caltech, 06 02 2023. [Online]. Available: https://tccon-wiki.caltech.edu/Main/EM27ProffastSupport.
- [17] Python, "Python documentation: venv Creation of virtual environments," Python, [Online]. Available: https://docs.python.org/3/library/venv.html. [Accessed 23 11 2023].
- [18] J. Laughner, "ObtainingGinputData < Main < TCCON Wiki," Caltech, 06 02 2023. [Online]. Available: https://tcconwiki.caltech.edu/Main/ObtainingGinputData#Custom\_locations\_and\_EM27s. [Accessed 28 11 2023].
- [19] L. Feld, B. Herkommer and D. Dubravica, "docs/1-1\_installation · joss · coccon-kit / PROFFASTpylot · GitLab," GitLab, 04 09 2023. [Online]. Available: https://gitlab.eudat.eu/coccon-kit/proffastpylot/-/blob/joss/docs/1- 1\_installation.md?ref\_type=heads.